# **Appels vidéo depuis son ordi**

Autor(en): **M.T.**

Objekttyp: **Article**

Zeitschrift: **Générations**

Band (Jahr): **- (2016)**

Heft 75

PDF erstellt am: **29.05.2024**

Persistenter Link: <https://doi.org/10.5169/seals-830510>

#### **Nutzungsbedingungen**

Die ETH-Bibliothek ist Anbieterin der digitalisierten Zeitschriften. Sie besitzt keine Urheberrechte an den Inhalten der Zeitschriften. Die Rechte liegen in der Regel bei den Herausgebern. Die auf der Plattform e-periodica veröffentlichten Dokumente stehen für nicht-kommerzielle Zwecke in Lehre und Forschung sowie für die private Nutzung frei zur Verfügung. Einzelne Dateien oder Ausdrucke aus diesem Angebot können zusammen mit diesen Nutzungsbedingungen und den korrekten Herkunftsbezeichnungen weitergegeben werden.

Das Veröffentlichen von Bildern in Print- und Online-Publikationen ist nur mit vorheriger Genehmigung der Rechteinhaber erlaubt. Die systematische Speicherung von Teilen des elektronischen Angebots auf anderen Servern bedarf ebenfalls des schriftlichen Einverständnisses der Rechteinhaber.

#### **Haftungsausschluss**

Alle Angaben erfolgen ohne Gewähr für Vollständigkeit oder Richtigkeit. Es wird keine Haftung übernommen für Schäden durch die Verwendung von Informationen aus diesem Online-Angebot oder durch das Fehlen von Informationen. Dies gilt auch für Inhalte Dritter, die über dieses Angebot zugänglich sind.

Ein Dienst der ETH-Bibliothek ETH Zürich, Rämistrasse 101, 8092 Zürich, Schweiz, www.library.ethz.ch

### **http://www.e-periodica.ch**

# Appels vidéo depuis son ordi

Avec Skype, il est possible d'avoir des conversations vidéo avec ses proches, même s'ils sont à l'autre bout de la planète. Marche à suivre.

et vous craignez l'ennui ? Pas de otre fils est parti aux îles Fidji panique, en quelques clics de souris, vous aurez l'impression qu'il a simplement déménagé dans la ville d'à côté. Des logiciels permettent jourd'hui de passer des appels vidéo, en un tournemain. Il suffit d'avoir un léphone, un ordinateur ou une tablette ainsi qu'une connexion internet. Non seulement c'est facile, mais en plus c'est gratuit et grâce aux webcams intégrées, l'interaction est encore plus enrichissante puisqu'il est possible de voir son interlocuteur.

Il existe moult logiciels qui mettent de passer des appels vidéo. Viber par exemple, qu'il faut avoir

gatoirement installé sur son téléphone lablement, Messenger, lié à Facebook ou encore Facetime, uniquement disponible sur Mac, pour ne citer qu'eux. Même si le choix est vaste, la référence incontournable et la plus populaire reste Skype, fonctionnelle sur la grande majorité des supports, qui offre plusieurs fonctions gratuites et payantes. Pour vous aider dans vos premiers pas, voici la marche à suivre, étape par étape. Ça a l'air compliqué, mais de fait rien n'est plus facile. <sup>M</sup>.T.

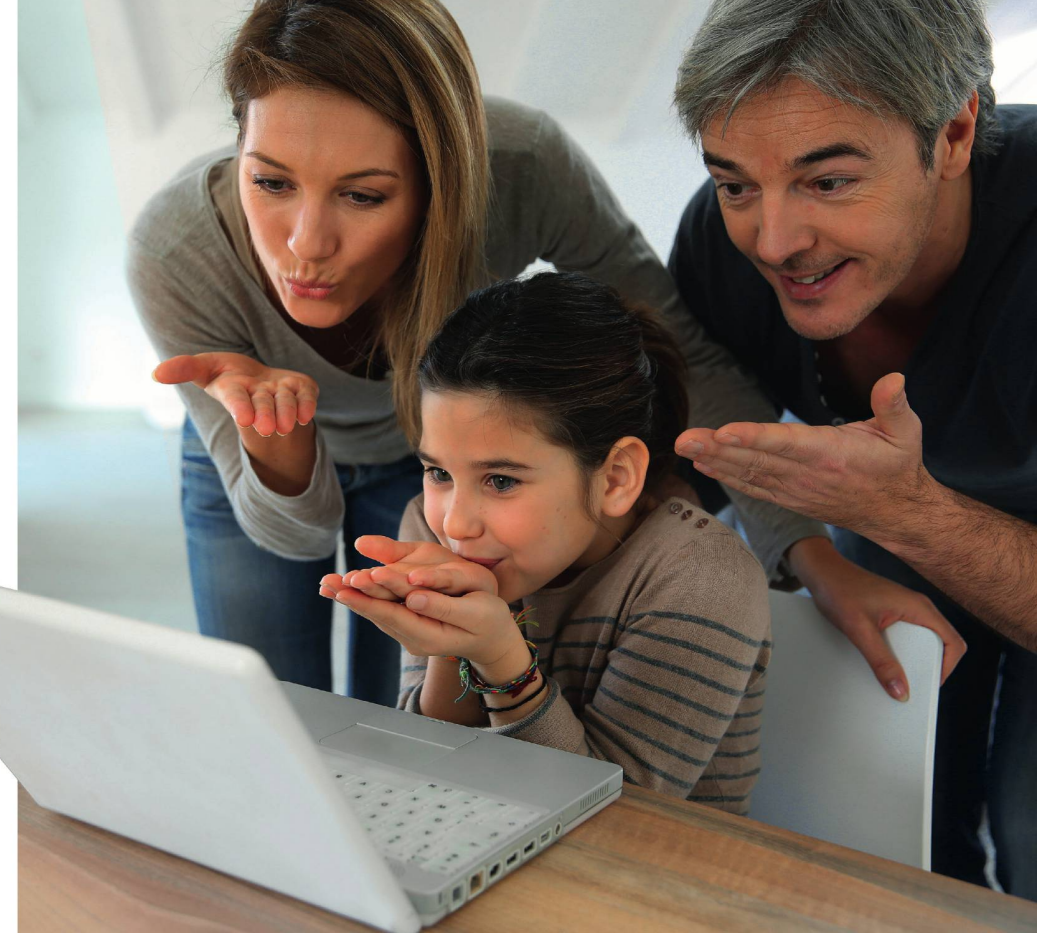

Quel plaisir de pouvoir embrasser des proches depuis l'autre bout du monde en quelques clics!

## INSTALLER ET UTILISER SKYPE EN SIX ÉTAPES

1 Installez le logiciel sur www.skype. com/fr. Cliquez sur «Télécharger», sur la page principale puis sur l'icône et suivez les instructions. Il faut généralement le glisser dans le dossier des applications. Double-cliquez ensuite pour l'ouvrir.

Créez un compte: prénom, nom, pseudo et adresse mail. Possibilité (pas obligatoire] de compléter son profil avec d'autres informations (date de naissance, sexe, ville, langue, pays, etc.].

3 Une fois le compte créé, ouvrez l'application et entrez votre pseudo et votre mot de passe. Passez ensuite le test sonore pour régler le volume de votre micro et des hautparleurs puis réglez la webcam.

Cliquez sur «contacts» sur l'onglet de gauche de la fenêtre puis sur I «ajouter un contact» (en haut <sup>à</sup> droite) et sur «rechercher» pour retrouver des gens. Inscrivez soit leur adresse mail, soit leur numéro de téléphone, soit leur nom. Envoyez une demande.

5 Une fois la demande acceptée, cliquez sur le bouton «appel vidéo» pour joindre la personne désirée, mais seulement si elle est en ligne. Pour afficher son image, cliquez sur le symbole qui montre une petite caméra. Si elle n'est pas connectée, il est aussi possible de lui laisser un sage texte ou vidéo.

pour des appels sur des fixes, des Ajoutez du crédit (16 fr. ou 40 fr.) portables ou pour envoyer des SMS, à des tarifs concurrentiels.